## **Como consultar relação de pedidos digitados no SiCom Web?**

## Dúvida:

Como consultar relação de pedidos digitados no SiCom Web?

## Solução:

**Passo 1:** Logar no **SiCom Web** na **Unidade Operacional** desejada e acessar o Menu **Relatorios Mov. > Relação Pedidos Digitados.**

**Passo 2:** Informe os filtros e clique no **botão OK** para visualizar o relatório.

## **Passo 3:** Serão exibidos os pedidos organizados por vendedor.

PERÍODO DE: 08/09/2017 À 08/09/2017 <|> SITUACAO: TODAS <|> VEND: TODOS

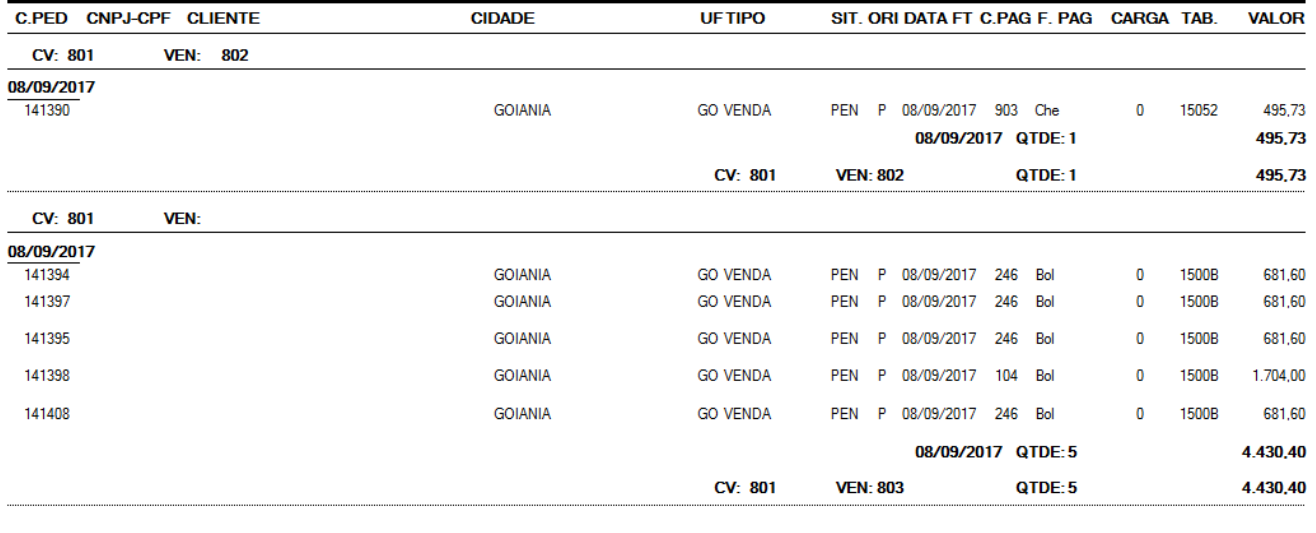

Ainda tem dúvidas? Nos [envie uma solicitação](http://suporte.maximasist.com.br/)